# Easy Design Procedure of PCB Inductors Using WEBENCH Coil Designer

Catalin Bibirica, Sandu Cristian, Lucian Ene, Mihai Iordache University Politehnica of Bucharest, Dept. of Electrical Engineering, Bucharest, ROMANIA mihai.iordache@upb.ro

*Abstract -* **This paper describes the use of WEBENCH Coil Designer for generating wireless power transfer PCB inductors for low and medium power portable systems without the need of complex calculations or complex layout design. This tool is also used to generate the design files that engineers can include in their final designs. These results are of great importance in the wireless charging domain, with applicability from mobile phones to industrial equipment charging. The designed coil inductors can also be used in medical equipment by printing them on flexible materials. To minimize the cost and design time for new products, the use of a specialized tool, like WEBENCH Coil Designer, is recommended for new and experienced engineers. Switching to PCB inductors is more cost effective and creates more stable inductors with precise electrical parameters and good repeatability.** 

**Cuvinte cheie:** *bobine, transfer de putere fara fir, WEBENCH Coil Designer.* 

**Keywords:** *inductors, wireless power transfer, WEBENCH Coil Designer.* 

## I. INTRODUCTION

Our In the last few years, more and more attention is given to the wireless power charging, from charging mobile phones to charging medical [1][7] and industrial equipment. While the usual solution is widely accepted, using copper strands to form coil inductors, the necessity for cheaper and easier to implement inductors has increased the use of PCB (Printed Circuit Board) coil inductors.

While these PCB inductors add little to almost zero additional production cost, they are sometimes hard to implement due to the numerous difficulties engineers face while designing such inductors, mainly PCB layout and coil parameters calculations [8][9].

This paper addresses those issues by using WEBENCH Coil Designer, a free tool from Texas Instruments (TI), [2], to design, calculate and export the desired PCB inductor so it can be directly use on the final production PCB in Wireless Power Transfer (WPT) applications. This procedure is very useful to design the magnetic coupled coils used for the recharging the medical implant batteries.

## II. PCB VS. COIL INDUCTORS

Coil inductors have been used from the beginning due to several features: they were relatively easy to make, had good power transfer efficiency and they occupy a small space.

In modern systems, this leads to variations in the oscillating frequency of the LC main oscillator that, in term, changes the wireless power transfer frequency and may lead to audible buzzing of the WPT system or decrease WPT efficiency.

While making more strictly controlled inductors is possible, the new inductors become more expensive and occupy more space.

Switching to PCB inductors is more cost effective and creates more stable inductors with precise electrical parameters and good repeatability.

Those inductors are made by creating circular patterns on the copper layer using the layout software (like Altium Designer). This pattern is electrically connected to the rest of the circuit and when current passes throw it, it acts like a traditional inductor. Because of the limited number of available layers (usually two layers, but can go up to 8 or more), the actual inductance is less than a traditional inductor. Modern systems compensate this by increasing the transmission frequency.

These types of inductors have to be greatly simulated in a specialized simulation program (like ANSYS Maxwell, [3 - 10]) with great results but with additional cost and time.

So, to minimize the cost and design time for new products, the use of a specialized tool, like WEBENCH Coil Designer, is recommended for new and experienced engineers.

# III. THE DESIGN PROCEDURE FOR PCB COIL GENERATION

WEBENCH Coil Designer is a free online tool for helping engineers design wireless sensor coils that are used with Texas Instruments products (LDC series of integrated circuits (ICs)) [3] but this paper will describe an alternative use: generating low and medium power inductors with a maximum radius of 149mm used for Wireless Power Transfer systems.

WEBENCH Coil Designer (Fig. 1) is simple to use, any designer may use this tool for developing WPT inductors by following some simple steps and without the need for complex calculations and complex inductor layout. The resulting inductor can then be imported into the final PCB project. WEBENCH Coil Designer offers a great variety of exporting options to adapt for any program the engineer might be used to.

**WEBENCH Coil Designer** 1: Select LDC Part 2: Select Coil Type 3: Output Graph  $\overline{\mathbf{R}}$ Ė m.  $\overline{a}$  $\equiv$   $\frac{1}{2}$ sen O factor 5: Export Design 4: Select Coil Geometry And Other Parameters Ou Cut (20) or **Boset** o sui n  $+$   $+$   $+$   $+$   $+$   $+$   $+$   $+$  $\leftarrow$  + + +  $\bullet$  (  $_{\rm LMS}$  )  $\bullet$  mm  $+ 1.000 + 0.0$  $+26.1+10$ 

Fig. 1. WEBENCH overview showing the main components (and steps) of this tool: 1. Select LDC Part, 2. Select Coil Type, 3. Output Graph, 4. Select Coil Geometry and Other Parameters, 5. Export Design.

## *A. Select LDC part*

The first step in using WEBENCH Coil Designer is selecting "Custom" for the type of inductor needed. This is always necessary because it will allow for free selection of all possible parameters (fig. 2).

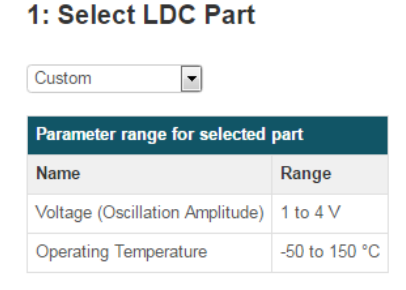

Fig. 2. Step 1: Always select "Custom" for the any type of wireless power transfer inductor needed

The voltage range shown by the tool only applies to the TI's LDC sensors and can be ignored. The operating temperature range represents the minimum and maximum temperature at which the inductor can operate safely without decrease in reliability

## *B. Select Coil Type*

At this step, the coil type must be selected from 4 possible types: circular, square, hexagonal and octagonal. Each inductor type offers advantages and disadvantages like bigger inductance value for square inductors and smaller occupied space for the others.

For testing purposes, a round inductor was designed, created on a PCB and the resulting inductance and resistance was tested with a precision RLC meter.

Figure 3 shows the basic geometrical parameters of the selected inductor: the width of the trace (*W*), the spacing between traces  $(S)$ , the inner diameter  $(D<sub>in</sub>)$  and the outer diameter (*Dout*) of the coil. Those parameters will be manually introduced in the next step.

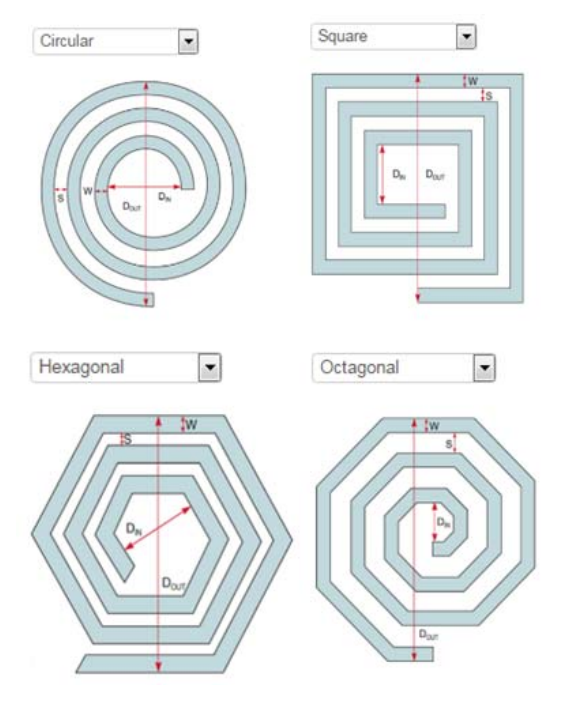

Fig. 3. Step 2: Selecting coil type from the drop down top menu. Round inductors look similar to the traditional inductors but square inductors offer the biggest inductors in the same square space.

# *C. Select Coil Geometry and Other Parameters*

Carefully selecting the right parameters for the designed coil is an important factor for a successful WPT design. For example, if the WPT is done with strongly coupled resonant inductors, it is important that both the transmitter and receiver inductors are identical. This will allow for best match of magnetic fields when the coils are close together and therefore increase efficiency.

Both Metric and Imperial measuring standards are supported.

The selectable parameters (Fig. 4) include the LC sensor capacitance  $(C)$  that has a maximum value of 10nF, too little to achieve lower resonant frequencies like 100 kHz for the QI specifications [5]. So, for WPT inductors, the RL capacitor value can be ignored. Unfortunately, this will cause some resulting parameters, like resonant frequency and quality factor, to not be accurate. However, some of those parameters can be calculated using simple formulas.

Depending on the size of the final product, the maximum possible size of inductor should be used. The tool will only allow for a maximum size of 149.86mm [2], a big enough diameter for medium power portable devices (like tables).

With the outer diameter selected, the number of layers must be selected. This will generally be limited by the number of layers the rest of the circuit requires (if the inductor is on the same PCB) or limited from 1 to 8 (if any number of layers is acceptable).

The most common number of layers in 2 (it's the best value for money).

| Imperial<br><b>Metric</b>                     | $Oz$ -Cu: $_{ON}$<br>OFF                                         |  |
|-----------------------------------------------|------------------------------------------------------------------|--|
| LC sensor capacitance(C)                      | 1 10000 DP<br>min: 50 - max: 10000                               |  |
| Outer diameter of inductor(D <sub>out</sub> ) | $~\blacktriangleright$ mm<br>50<br>min: 1.067 - max: 149.860     |  |
| Layers(M)                                     | $\blacktriangleright$ Layer<br>1<br>$min: 1 - max: 8$            |  |
| Turns per layer(N)                            | $\triangleright$ Turns<br>13<br>min: 1 - max: 120                |  |
| Trace width(W)                                | $~\blacktriangleright$ mm<br>$min: 0.051 - max: 1.016$           |  |
| Spacing between traces(S)                     | $\bullet$ 0.305 $\triangleright$ mm<br>$min: 0.051 - max: 0.305$ |  |
| Copper thickness(t)                           | $\triangleright$ oz-Cu<br>1<br>$min: 0.5 - max: 5$               |  |
| Temperature(T)                                | ► °C<br>25<br>min: -50 - max: 150                                |  |

Fig. 4. Selectable coil geometry and other parameters

The number of turns per layer and trace width will determine the power capability of the inductor.

The biggest selectable trace width is 1.016mm, [2], and the number of turns per layer will determine the DC resistance.

The spacing between traces is determined, in general, by the minimum distance the manufacturer can produce, but a 0.3mm spacing can usually be manufactured by most PCB producers.

Copper thickness is usually limited by the rest of the PCB or by the manufacturer, but for best results, the thickest copper possible should be selected.

The final selectable parameter is the operating temperature. While selecting this, keep in mind the ambient temperature where the inductor will be kept and the selfheating generated by losses in the coil.

# *D. Output parameters*

After all desired geometrical parameters have been inserted; the output parameter box can be studied. Here, the default results are: Total Inductance, AC resistance, Coil fill ratio and Coil inner diameter (Fig. 5).

There are another two parameters (Sensor frequency and *Q* factor) that are shown based on the selected capacitor, but for low frequency WPT circuits, those need to be calculated.

Some parameters are only shown by clicking the "View more" button under the main parameters (fig. 6).

The hidden parameters are not crucial for the functionality of the WPT system, but may be of interest for some engineers.

| <b>Output Parameters</b>         |  |             |  |
|----------------------------------|--|-------------|--|
| <b>Name</b>                      |  | Output      |  |
| Total inductance - Circular      |  | $5.525$ µH  |  |
| Sensor frequency                 |  | 676.529 kHz |  |
| Q factor                         |  | 28.867      |  |
| AC resistance (skin effect only) |  | $0.814$ O   |  |
| Coil fill ratio                  |  | 0.307       |  |
| Coil inner diameter $(D_{in})$   |  | 15 375 mm   |  |

Fig. 5. Basic output parameters returned by the WEBENCH Coil Designer tool. Sensor (oscillator) frequency and quality factor (Q) can't be used due to the limitation of the maximum oscillator size and must be manually calculated.

The most important parameters that can't be determined by the WEBENCH Coil Designer for lower frequency applications are the LC oscillator capacitor and quality factor, Q, based on a fixed frequency.

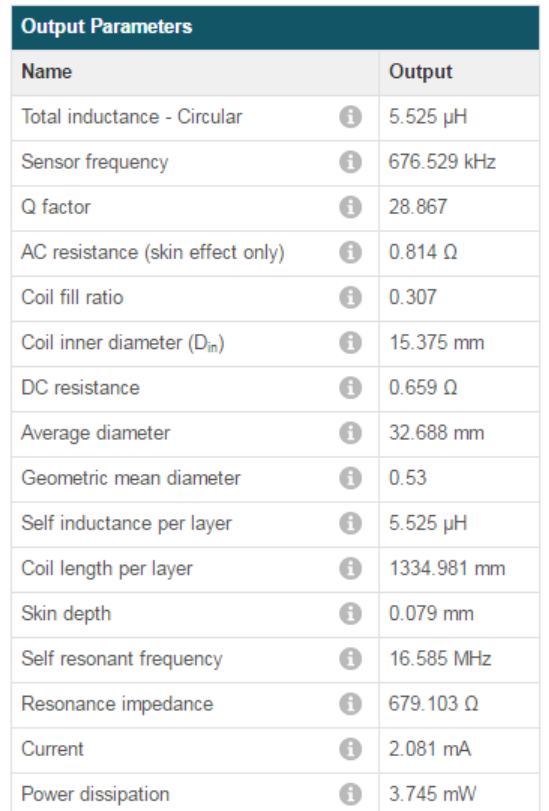

Fig. 6. All available output parameters returned by the WEBENCH Coil Design tool. Some parameters, like Current and Power dissipation are basted completely on the basis that the inductor is destined for a sensor coil and should be ignored.

Assuming the frequency, *f*, is fixed (to align to a predefined standard, like the QI standard [5]), the capacitance needed can be calculated using equation (1).

$$
C = \frac{1}{f^2 4\pi^2 L} \tag{1}
$$

The quality factor, Q, can also be calculated using a simple formula (2):

$$
Q = \frac{2\pi fL}{R} \tag{2}
$$

Equations (1) and (2) are based on the coil inductance, *L*, and coil resistance, *R*.

The quality factor, *Q,* can be used to compare different types and inductor sizes. The bigger the quality factor is, the more efficient the inductor will be and the power loss will decrease [6].

Another way to analyze the newly created inductor is using the provided graphs. WEBENCH Coil Designer allows for a multitude of parameters that can be used on the Y-axis and Y-axis (Fig. 7).

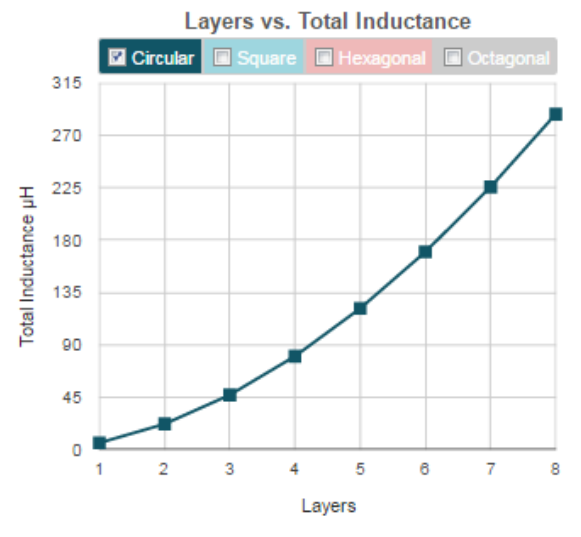

Fig. 7. Example of possible graph generated by the WEBENCH Coil Designer tool. Using this visual representation, design engineers can optimize the WPT inductor according to their needs and constraints.

#### *E. Export design*

The final step in using WEBENCH Coil Designer is exporting to the preferred design program. The options are: Altium Designer, Cadence Allegro, CadSoft EAGLE PCB, DesignSpark PCB and Mento Graphics PADS PCB.

The export functionality has a few limitations. The first and major limitation is the number of layers that can be exported: 2 and 4. This can easily be bypassed from the PCB design program, where more layers can be copied or deleted.

Another limitation is that, when exporting, a free account is required.

## IV. EXPERIMENTAL RESULTS

In order to test and validate the WEBENCH Coil Designer tool, some inductors were manufactured with the manual toner transfer method.

The first inductor was designed for low power applications at high frequency (fig. 8). In this care, the online tool was able to calculate the resulting inductance as well as quality factor, AC resistance and oscillator frequency (the chosen parameters were sufficiently high so that no manual parameter calculations were needed).

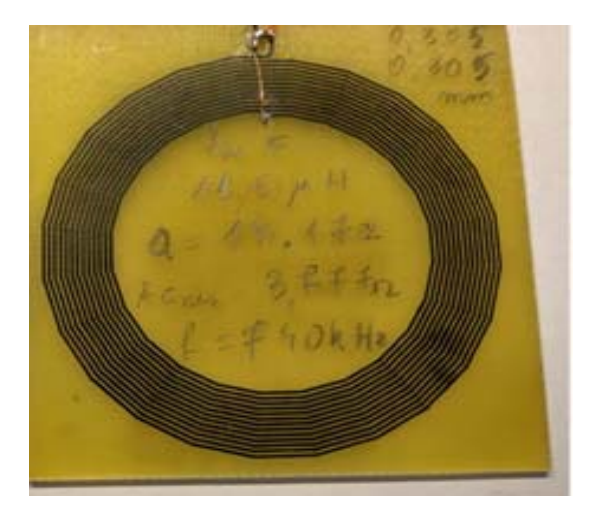

Fig.8.Wireless power transfer inductor made with WEBENCH Coil Designer online tool using the manual toner transfer method for validation and testing purposes.

The inductor was tested using a push-pull transistor circuit controlled by a square ware signal generator. The frequency of the signal was varied from 500 kHz to 1 MHz and the oscillator node voltage was observed and measured with an oscilloscope. The maximum voltage amplitude oscillation was observed for 760 kHz, a value closed to the predicted 740 kHz, thus validating initial prediction.

Another reason why this inductor was made was for testing the accuracy and shape of the automatically generated inductor. In this case, a round inductor was chosen because of the usual difficulty in designing those types of inductors and the trace width and spacing was as small as most PCB manufacturers will build at a reasonable cost.

The resulting inductor, although round in the overall shape, is made out of straight lines 0.305mm thick with the 0.305mm spacing kept constant.

This coil design was also testing under load, and a maximum of  $\sim 0.5W$  was transfer, but with low efficiency caused by the inductor's high resistance (AC and DC).

Another inductor was designed for bigger wireless power transfer (fig. 9). Because it was designed to work at a frequency of 100 kHz (QI frequency standard, [5]) with the same outer diameter as the previous one, the WEBENCH Coil Designer was only used for determining the inductance and resistance.

This inductor had the traces as thick as possible (1mm) with a small spacing between them of 0.3mm.

 The inductance and resistance of this coil were measured using a RLC meter and the results were again similar with the predicted values.

The predicted values of  $5.525\mu$ H and  $0.7\Omega$  for the inductance and DC resistance were close to the 5.53µH and  $1.02\Omega$  with possible measuring errors on the theoretical calculations or the measuring equipment (or both).

To test the power transfer capabilities of this inductor, the same push-pull transistor circuit was used at a frequency of 100 kHz. A maximum output power of 2.5W was transferred successfully without any major heating problems on the receiver side and minor heating on the transmitter side (2 identical inductors were made, one for the receiver and one for the transmitter system).

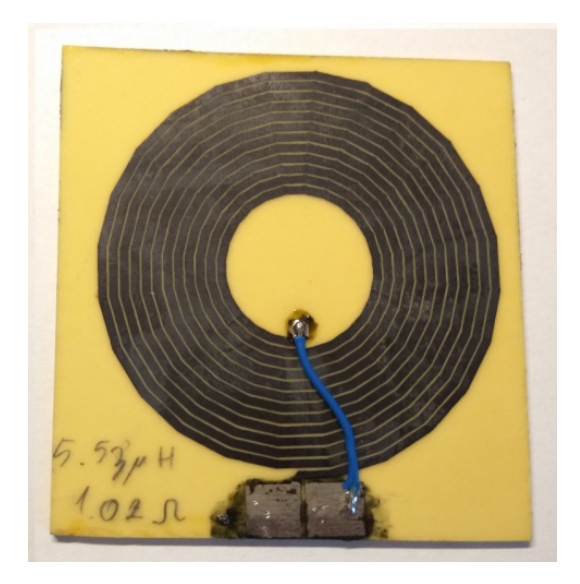

Fig. 9. Wireless power transfer inductor made with the WEBENCH Coil Designer online tool using the manual toner transfer method for low power wireless transfer systems.

The final hand-made inductor was designed so that the online tool would be able to display the results at 200 kHz.

This meant that the inductor had to be big (100mm x 100mm) and had the maximum inductance possible (so a square type was chosen) (fig. 10).

With the inductance of 62.681uH and 10nF capacitor, the resonant frequency was calculated to be 200.692 kHz.

However, the toner transfer method did not yield good results. The small spacing between turns of 0.2mm was too small and short-circuits between turns were inevitable.

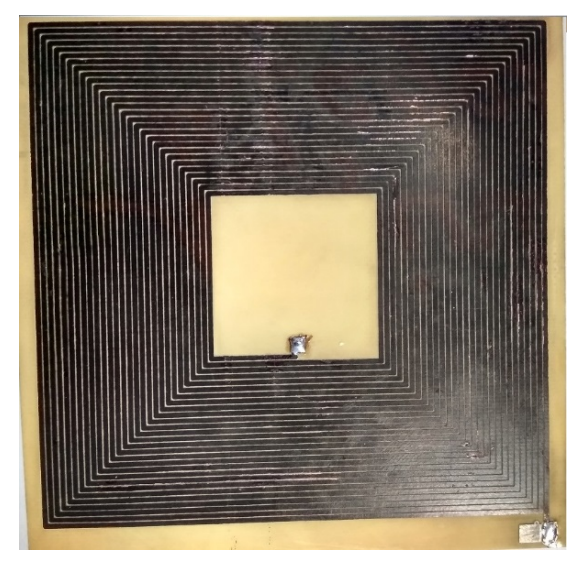

Fig. 10. Wireless power transfer inductor made with the WEBENCH Coil Designer online tool using the manual toner transfer method for medium power wireless transfer systems.

In order to further test the capabilities of the online tool, another inductor was professionally manufactured. It was composed of 4 coils placed in 4 layers, forming a 4 layer PCB inductor (fig. 11). By doing this, an inductor with the maximum inductance was created. Further increase in inductance was achieved by choosing a square shape.

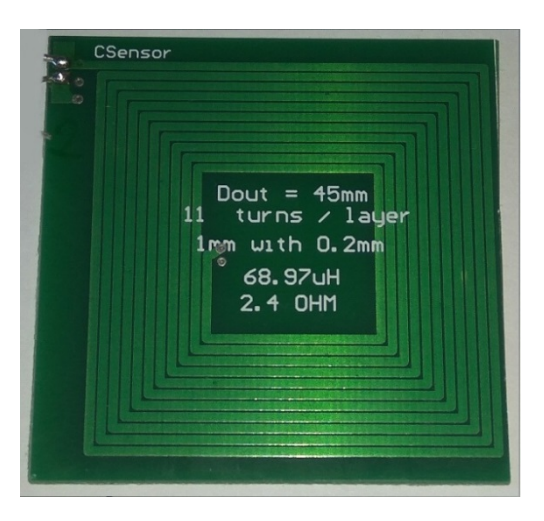

Fig. 11. Professionally manufactured inductor

The resulting inductor had 45mm and was composed of 11 turns per layer with a trace width of 1mm and a spacing on 0.2mm. The calculated inductance was 68.97µH and the total resistance was  $2.4\Omega$ . In reality, the measured inductance was 74.99µH at 100 kHz with a resistance of 3.27 $\Omega$ , giving a quality factor of 14.4.

The discrepancy can be attributed to either the material (FR4 vs FR2) or the distance between layers that will yield a better mutual inductance between the layers, thus increasing the total inductance.

In places where the space is limited and higher inductance values are required, the inductance (and performance) of the wireless power transfer system can be improved by placing a metal shield on both the transmitter and receiver inductors so that the inductors are sandwiched between the metal sheets. This will have an extra effect: magnetic shielding. By placing this metal sheet between the inductor and the rest of the circuit, more space can be saved by placing extra electrical components directly over the wireless inductor.

There are many of-the-shelf materials designed for magnetic shielding and wireless power transfer that can be chosen and further testing will provide more information.

## V. CONCLUSIONS

This paper has described an easy design procedure of PCB inductors by using the free online design tool WEBENCH Coil Designer without the need of complicated simulation programs. Besides giving most used parameters of the designed inductor, this tool also exports the new inductor to a number of PCB layout programs thus eliminating the human error part of creating PCB inductors.

Four inductors were created and tested using a highprecision RLC meter with good results. The hand-made inductors had the estimated parameters very close to the measured parameters, giving a good estimation of the inductance and resistance that the manufactured inductor will have. Furthermore, the inductors were also tested in a real scenario by transferring power from one PCB inductor to another, similar one. The results were as

expected, bigger traces offering better power transfer results.

From the professionally manufactured inductor, the conclusion was that the distance between layers can differ from the simulation to the manufacturer and thus the total inductance can increase or decrease.

The major drawback of the online tool is that for some inductor-capacitor combinations, the resulting frequency may not be suitable for wireless power transfer systems and the capacitor and quality factor will have to be ignored and manually calculated based on the chosen frequency.

The WEBENCH Coil Designer tool is not perfect but, because of the simplicity in operation, it can be used along with other, more precise programs to offer a complete design and layout solution for new wireless power charged devices.

The major limitation of this free tool is that it can't take into consideration the situations when a magnetic shield is used. Because of this, the calculated values won't apply when a magnetic shield is also used, but it can be a starting or reference point when designing WPT inductors.

## ACKNOWLEDGMENT

Contribution of authors: First author – 40% First coauthor – 20% Second coauthor – 20% Third coauthor  $-20\%$ 

*Received on July 4, 2018 Editorial Approval on September 3, 2018* 

## **REFERENCES**

- [1] Uei-Ming Jow, Maysam Ghovanlo, "Design and Optimization of Printed Spiral Coils for Efficient Transcutaneous Inductive Power Transmission", September 2007.
- [2] https://webench.ti.com/wb5/LDC/#/spirals
- [3] Ansys Maxwell Application Brief, "Wireless Power Transfer", 2012.
- [4] Texas Instruments Application Report, "LDC Sensor Design", March 2015.
- [5] Wireless Power Consortium, "The QI Wireless Power Transfer System Power Class 0 Specification, Part 4: Reference Designs", version 1.2.2, April 2016.
- [6] Catalin Bibirica , Sandu Cristian, Lucian Ene, Mihai Iordache, "Using WEBENCH Coil Designer for Wireless Power Transfer coil generation", Proceeding of the 10th International Symposium Advanced Topics in Electrical Engineering – ATEE'17, March 23-25, 2017 Bucharest, Romania, Editura Politehnica Press, pp. 373 - 377, Publisher: IEEE.
- [7] A. Marinescu, M. Tarata, M. Iordache, "Current State of WiTricity Technology Application Perspectives for Implantable Medical Devices", Bulletin of Micro and Nanoelectrotechnologies, December 2015, Vol. VII, No. 3-4, ISSN 2069-1505, pp. 45-50.
- [8] Mihai Iordache, Andrei Marinescu, Ioana-Gabriela Sîrbu, Lucian Mandache, Dragoş Niculae and Lavinia Iordache, "New Aspects on the Frequency Splitting and Bifurcation Phenomena in Wireless Power Transfer Systems", Annals of the University of Craiova, Electrical Engineering seies, No. 40, 2016, ISSN 1842 – 4805, pp. 46 - 53.
- [9] Mihai Iordache, George Andronescu, Victor Bucată, Maria-Lavinia Iordache (Bobaru), Marilena Stăculescu, Dragoş Niculae, "Design and Simulation of Wireless Power Transfer Systems", Annals of the University of Craiova, Electrical Engineering seies, No. 40, 2016, ISSN 1842 – 4805, pp. 109 - 114.
- [10] L. Mandache, A. Marinescu, M. Iordache, "On feasibility and optimization of WiTricity technology for implantable medical devices", Publisher: IEEE, IEEE Xplore, 2016 International Symposium on Fundamentals of Electrical Engineering - ISFEE-2016, 30 June-2 July 2016, Page(s): 1 - 6.